# Mastering HTML Element Manipulation with JavaScript

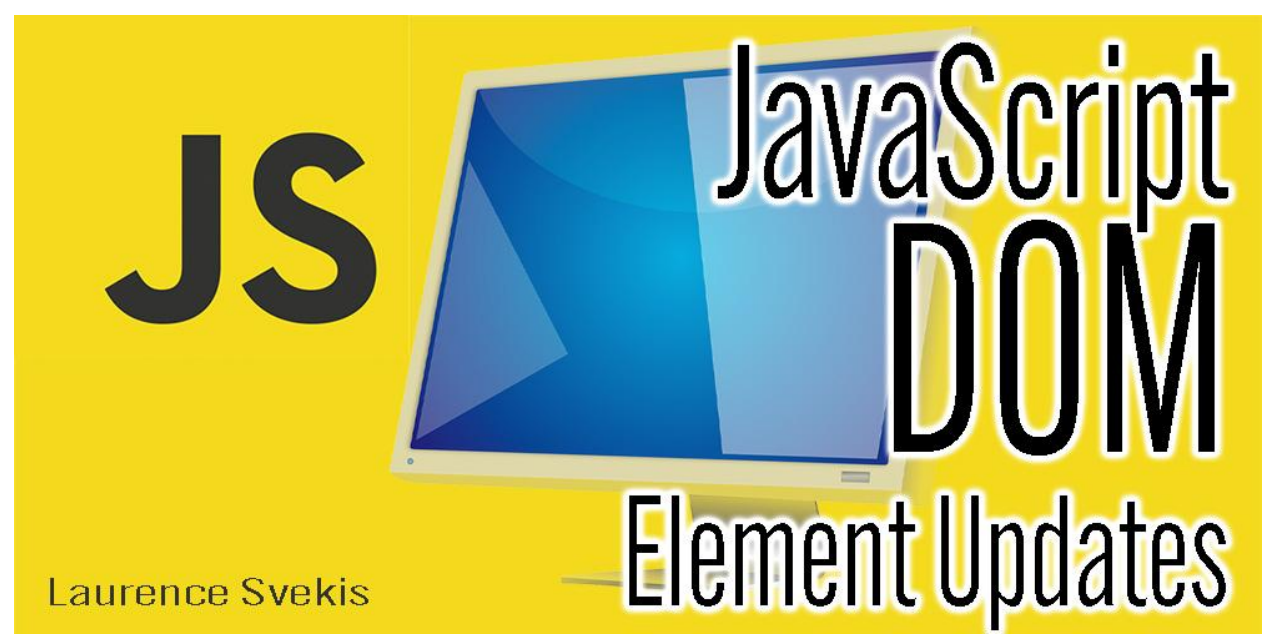

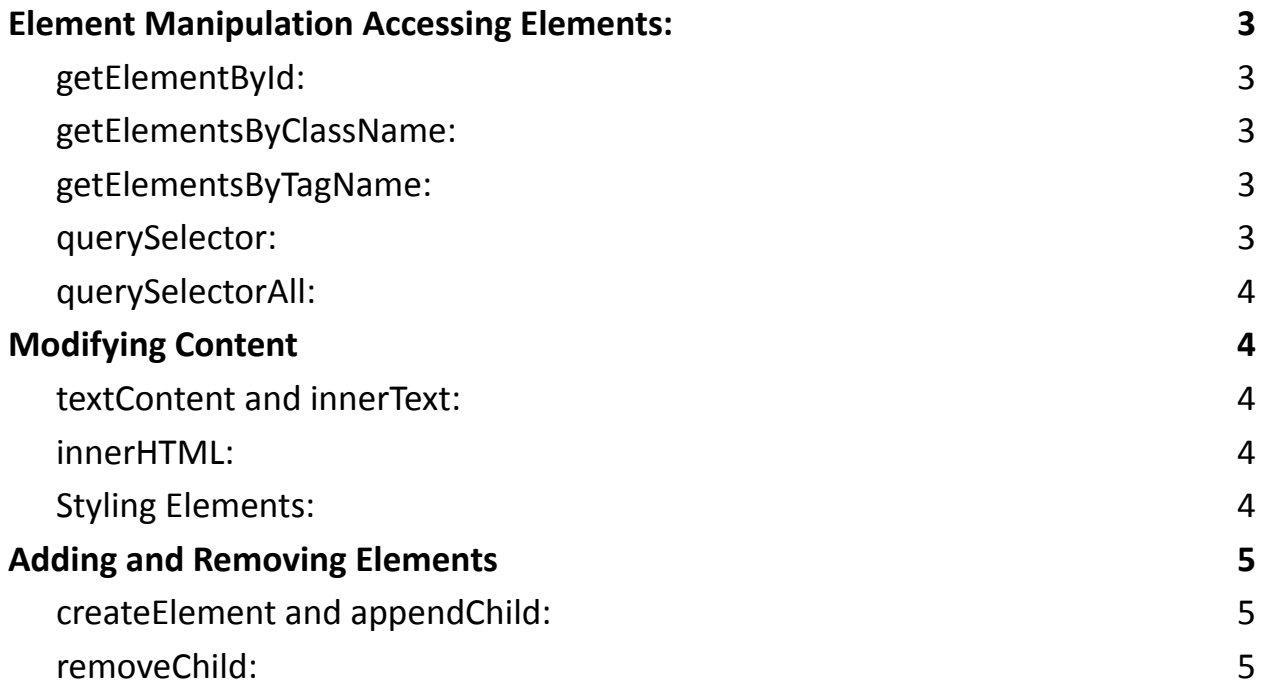

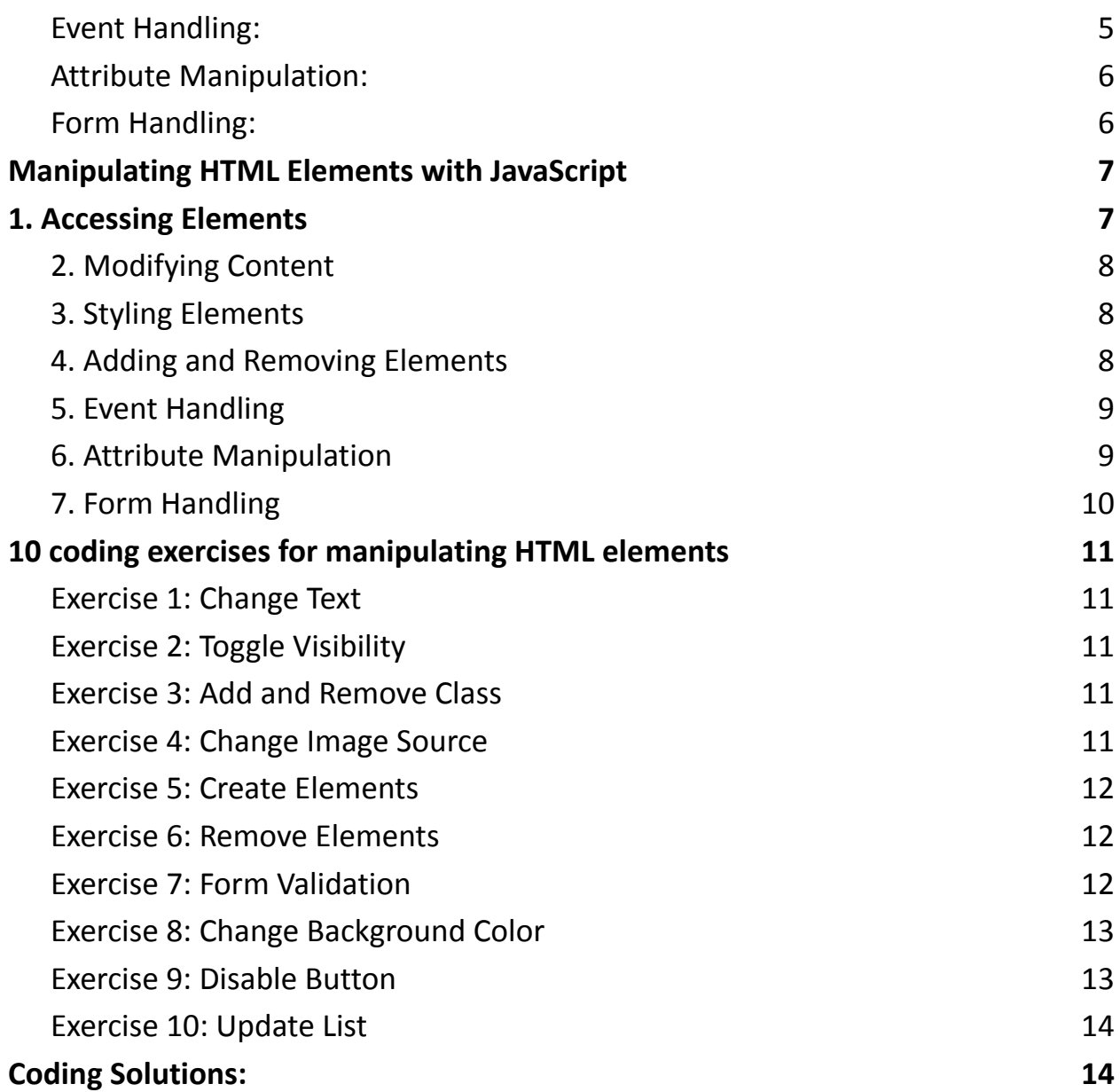

JavaScript is a versatile programming language that empowers web developers to manipulate HTML elements dynamically. This capability allows you to create interactive and responsive web applications. In this detailed explanation, we'll explore various techniques for manipulating HTML elements with JavaScript.

# <span id="page-2-0"></span>Element Manipulation Accessing Elements:

JavaScript provides multiple methods for selecting HTML elements within a webpage. These methods include:

### <span id="page-2-1"></span>getElementById:

This method allows you to select an element by its unique ID attribute.

```
let element = document.getElementById("myElement");
```
### <span id="page-2-2"></span>getElementsByClassName:

You can select elements by their class name, which is useful when dealing with multiple elements with the same class.

let elements =

document.getElementsByClassName("myClass");

### <span id="page-2-3"></span>getElementsByTagName:

Select elements by their tag name, which is helpful for selecting all instances of a particular HTML tag.

```
let paragraphs = document.getElementsByTagName("p");
```
#### <span id="page-2-4"></span>querySelector:

This method uses CSS-style selectors to select elements. It's powerful and flexible.

let element = document.querySelector(".myClass");

<span id="page-3-0"></span>querySelectorAll:

Similar to querySelector, but it selects all matching elements.

let elements = document.querySelectorAll(".myClass");

# <span id="page-3-1"></span>Modifying Content

JavaScript enables you to manipulate the content within HTML elements. You can change text, HTML structure, or both:

<span id="page-3-2"></span>textContent and innerText:

Modify the text content of an element.

element.textContent = "New Text";

<span id="page-3-3"></span>innerHTML:

Change the HTML content of an element.

element.innerHTML = "<strong>New Content</strong>";

# <span id="page-3-4"></span>Styling Elements:

JavaScript allows you to change CSS styles dynamically, making your web page visually appealing:

style: Access and modify an element's CSS properties.

element.style.color = "red";

element.style.backgroundColor = "yellow";

# <span id="page-4-0"></span>Adding and Removing Elements

You can dynamically add or remove HTML elements to update your page on the fly:

<span id="page-4-1"></span>createElement and appendChild:

Create new elements and append them as children to an existing element.

```
let newElement = document.createElement("div");
```
parentElement.appendChild(newElement);

<span id="page-4-2"></span>removeChild:

Remove a child element from its parent.

parentElement.removeChild(childElement);

<span id="page-4-3"></span>Event Handling:

JavaScript allows you to respond to user interactions by defining event handlers: addEventListener: Attach event listeners to elements to respond to events like clicks or keypresses.

```
element.addEventListener("click"
, function() {
```

```
// Your code here
```
});

### <span id="page-5-0"></span>Attribute Manipulation:

You can access and modify HTML element attributes:

getAttribute and setAttribute: Get or set the values of element attributes.

```
let value = element.getAttribute("data-custom");
```

```
element.setAttribute("src"
,
"new-source.jpg");
```
# <span id="page-5-1"></span>Form Handling:

JavaScript enables you to validate user input and manage form submissions: Form Validation: Verify user input and provide feedback.

```
if (inputElement.value.length < 5) {
  alert("Input too short!");
```

```
}
```
Form Submission: Capture form data and handle it on the server.

```
formElement.addEventListener("submit"
, function(event)
```

```
{
```

```
event.preventDefault(); // Prevent form submission
```

```
let formData = new FormData(formElement);
```

```
// Send formData to the server
```
# });

Mastering these techniques empowers you to create dynamic, interactive, and user-friendly web applications. JavaScript's ability to manipulate HTML elements is a fundamental skill for web developers.

# <span id="page-6-0"></span>Manipulating HTML Elements with JavaScript

JavaScript is a powerful language that allows you to dynamically interact with and manipulate HTML elements on a web page. This ability to modify the content and structure of a web page is crucial for creating dynamic and responsive web applications. In this guide, we will explore various ways to manipulate HTML elements using JavaScript, along with practical coding examples.

# <span id="page-6-1"></span>1. Accessing Elements

You can access HTML elements using JavaScript by selecting them based on their IDs, classes, or HTML tags. // Access an element by ID let elementById = document.getElementById("myElementId");

// Access elements by class name let elementsByClass = document.getElementsByClassName("myClassName");

// Access elements by HTML tag let elementsByTag = document.getElementsByTagName("div");

### <span id="page-7-0"></span>2. Modifying Content

JavaScript allows you to change the content of HTML elements, including text and HTML structure.

```
// Change the text content of an element
```

```
elementById.textContent = "New Text Content";
```

```
// Change the HTML content of an element
elementById.innerHTML = "<p>New HTML Content</p>";
```
#### <span id="page-7-1"></span>3. Styling Elements

You can manipulate the styles of HTML elements, including properties like color, font size, and visibility.

```
// Change the background color
elementById.style.backgroundColor = "blue";
```
// Modify the font size elementById.style.fontSize = "18px"; // Hide an element

elementById.style.display = "none";

### <span id="page-7-2"></span>4. Adding and Removing Elements

JavaScript enables you to dynamically add or remove HTML elements.

### // Create a new element

let newElement = document.createElement("div");

// Add the new element to the document document.body.appendChild(newElement);

```
// Remove an element
elementById.remove();
```

```
5. Event Handling
```
JavaScript allows you to respond to user interactions, such as clicks and keypresses, through event handling.

// Add a click event listener to an element elementById.addEventListener("click" , function() {

```
alert("Element clicked!");
```
});

# <span id="page-8-1"></span>6. Attribute Manipulation

You can access and modify HTML attributes of elements using JavaScript.

```
// Access an attribute
```

```
let attrValue =
```

```
elementById.getAttribute("data-custom");
```

```
// Set an attribute
```

```
elementById.setAttribute("data-custom"
,
"new-value");
```
# <span id="page-9-0"></span>7. Form Handling

JavaScript can interact with form elements, allowing you to validate input and submit data.

```
// Access form elements
let inputField = document.getElementById("inputField");
let form = document.getElementById("myForm");
// Validate and submit form data
form.addEventListener("submit"
, function(event) {
    if (inputField.value === "") {
        alert("Please fill out the field.");
        event.preventDefault();
    }
```

```
});
```
These are fundamental techniques for manipulating HTML elements with JavaScript. As you gain proficiency, you can explore more advanced methods and libraries like jQuery to streamline and simplify your interactions with the DOM (Document Object Model). Practice and experimentation are key to becoming proficient in this essential aspect of web development.

# <span id="page-10-0"></span>10 coding exercises for manipulating HTML elements

#### <span id="page-10-1"></span>Exercise 1: Change Text

Select an element with the ID "change-text" and change its text content to "Hello, JavaScript!".

```
<p id="change-text">Original Text</p>
```

```
Exercise 2: Toggle Visibility
```
Create a button that toggles the visibility of a paragraph with the ID

"toggle-paragraph".

```
<button id="toggle-button">Toggle Paragraph</button>
```
<p id="toggle-paragraph">This paragraph can be toggled.</p>

```
Exercise 3: Add and Remove Class
```
Create a button that adds the class "highlight" to a div with the ID "add-class" and another button that removes the class.

<button id="add-button">Add Class</button>

<button id="remove-button">Remove Class</button>

```
<div id="add-class">This div can be highlighted.</div>
```
<span id="page-10-4"></span>Exercise 4: Change Image Source

Create two buttons to change the image source when clicked.

```
<img id="image" src="image1.jpg" alt="Image 1">
<button id="image1-button">Image 1</button>
<button id="image2-button">Image 2</button>
```
#### <span id="page-11-0"></span>Exercise 5: Create Elements

Create a button that appends a new paragraph with the text "New Paragraph" to a div with the ID "element-container".

<button id="add-paragraph">Add Paragraph</button>

<div id="element-container">Existing content

<span id="page-11-1"></span>here.</div>

#### Exercise 6: Remove Elements

Create a button that removes a paragraph with the class "remove-me" from the page.

```
<button id="remove-paragraph">Remove Paragraph</button>
<p class="remove-me">This paragraph can be removed.</p>
<p>Keep me!</p>
```
#### <span id="page-11-2"></span>Exercise 7: Form Validation

Create a form with an input field. Validate that the input is not empty when the form is submitted.

<form id="my-form">

```
<input type="text" id="input-field"
```
placeholder="Enter text">

```
<button type="submit">Submit</button>
```
</form>

<span id="page-12-0"></span>Exercise 8: Change Background Color

Create a button that changes the background color of a div with the ID "color-div" to a random color.

```
<button id="change-color">Change Color</button>
```
<div id="color-div">Click to change color.</div>

### <span id="page-12-1"></span>Exercise 9: Disable Button

Create a form with a button that is initially disabled. Enable the button when the user types something in the input field.

```
<form id="my-form">
```

```
<input type="text" id="input-field" placeholder="Type
something">
```

```
<button type="submit" id="submit-button"
```

```
disabled>Submit</button>
```
</form>

<span id="page-13-0"></span>Exercise 10: Update List

Create an unordered list (UL) and a button. When the button is clicked, add a new list item (LI) with a random number to the list.

```
<ul id="my-list">
  <li>List item 1</li>
  <li>List item 2</li>
\langle/ul>
<button id="add-item">Add Item</button>
```
# <span id="page-13-1"></span>Coding Solutions:

Below are the JavaScript solutions for each exercise:

### **Exercise 1:**

```
document.getElementById("change-text").textContent =
"Hello, JavaScript!";
```
# **Exercise 2:**

```
const toggleButton =
document.getElementById("toggle-button");
const toggleParagraph =
document.getElementById("toggle-paragraph");
```

```
toggleButton.addEventListener("click"
, () => {
```
toggleParagraph.classList.toggle("hidden"); });

### **Exercise 3:**

```
const addButton =
document.getElementById("add-button");
const removeButton =
document.getElementById("remove-button");
const addClassDiv =
document.getElementById("add-class");
```

```
addButton.addEventListener("click"
, () => {
  addClassDiv.classList.add("highlight");
});
```

```
removeButton.addEventListener("click"
, () => {
  addClassDiv.classList.remove("highlight");
});
```
### **Exercise 4:**

```
const image1Button =
document.getElementById("image1-button");
```

```
const image2Button =
document.getElementById("image2-button");
const image = document.getElementById("image");
image1Button.addEventListener("click"
, () => {
  image.src = "image1.jpg";
});
image2Button.addEventListener("click"
, () => {
  image.src = "image2.jpg";
});
```
### **Exercise 5:**

```
const addParagraphButton =
document.getElementById("add-paragraph");
const elementContainer =
document.getElementById("element-container");
```

```
addParagraphButton.addEventListener("click"
, () => {
  const newParagraph = document.createElement("p");
  newParagraph.textContent = "New Paragraph";
  elementContainer.appendChild(newParagraph);
});
```
### **Exercise 6:**

```
const removeParagraphButton =
document.getElementById("remove-paragraph");
const removeMeParagraph =
document.querySelector(".remove-me");
```

```
removeParagraphButton.addEventListener("click"
, () => {
  removeMeParagraph.remove();
});
```
### **Exercise 7:**

```
const myForm = document.getElementById("my-form");
const inputField =
document.getElementById("input-field");
```

```
myForm.addEventListener("submit"
, (e) => {
  if (inputField.value.trim() === "") {
    e.preventDefault();
    alert("Input cannot be empty!");
  }
});
```
### **Exercise 8:**

```
const changeColorButton =
document.getElementById("change-color");
const colorDiv = document.getElementById("color-div");
changeColorButton.addEventListener("click"
, () => {
  const randomColor = "#" + Math.floator(Math.random() *16777215).toString(16);
```

```
colorDiv.style.backgroundColor = randomColor;
```
});

### **Exercise 9:**

```
const inputField =
document.getElementById("input-field");
const submitButton =
document.getElementById("submit-button");
```

```
inputField.addEventListener("input"
, () => {
 if (inputField.value.trim() !== "") {
    submitButton.removeAttribute("disabled");
 } else {
    submitButton.setAttribute("disabled"
,
"true");
 }
```
});

### **Exercise 10:**

```
const addItemButton =
document.getElementById("add-item");
const myList = document.getElementById("my-list");
```

```
addItemButton.addEventListener("click"
, () => {
  const newItem = document.createElement("li");
  newItem.textContent = Math.float(Math.random() *100);
  myList.appendChild(newItem);
});
```
These exercises cover a range of HTML element manipulation tasks and will help you become proficient in using JavaScript to create dynamic web applications.